# Gérer ses photos numériques

Daniel CORREARD

### Etapes du processus de gestion des photos numériques

- **Transfert vers l'ordinateur**
- **Visionnage, tri et élimination**
- Retouche
- **Classement**
- **Indexation et recherche**
- **Impression**
- Partage
- **Sauvegarde**

### **Transfert vers l'ordinateur**

### Par câble sur le port USB

- Avec l'explorateur Windows (dossier DCIM)
- Avec votre logiciel de gestion de photo (ex ACDSee) ou le logiciel fourni avec votre APN (ex: Sony Play Memory Home)
- **En Wifi (pour smartphone et APN connectable** en réseau)
	- Au moyen d 'un logiciel spécialisé (Ex: PhotoSynch)
	- Automatiquement à travers le cloud (Ex : par Google Photos)

# **Transfert par Google Photos**

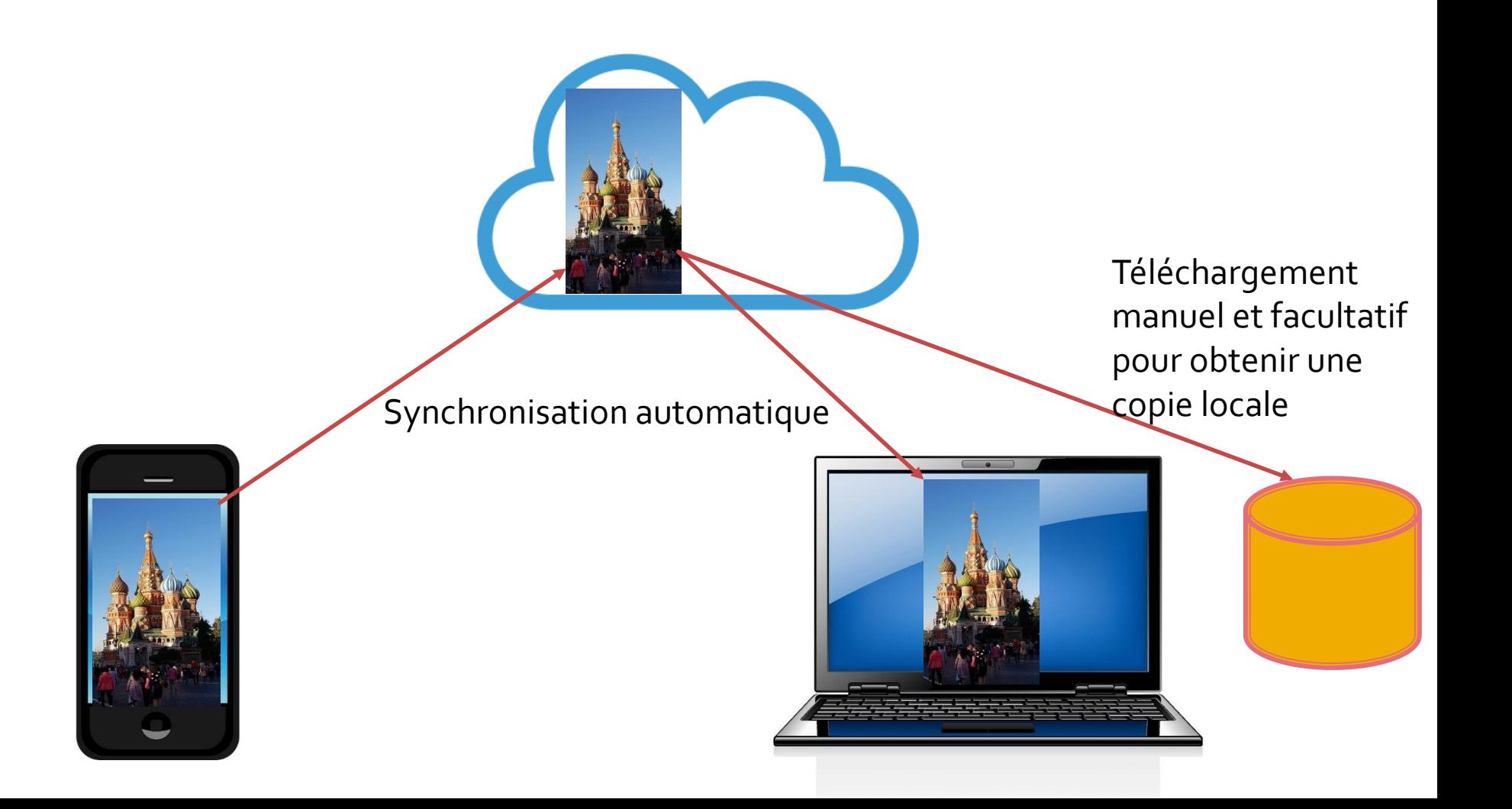

# Visionnage et tri des photos

- **Peu importe l'outil (Windows Photos,** Visionneuse Windows ou votre outil préféré)
- **Elimination des photos en double**
- **Eliminations des photos de mauvaises qualité**
- **Elimination des photos mal cadrées non** récupérables et des photos sans intérêt

*Conseil : triez vos photos dans la semaine qui suit votre séance de photographie, sinon vous ne le ferez jamais*

### **Retouches courantes**

### **Recadrage**

- **Pivotement (Ligne d'horizon, verticales)**
- **Correction de perspective (monuments)**
- **Eclaircissement ou assombrissement**
- **Elimination des yeux rouges**
- Retouche éventuelle des couleurs
- **Renommage**
- **Redimensionnement**

# Recadrage

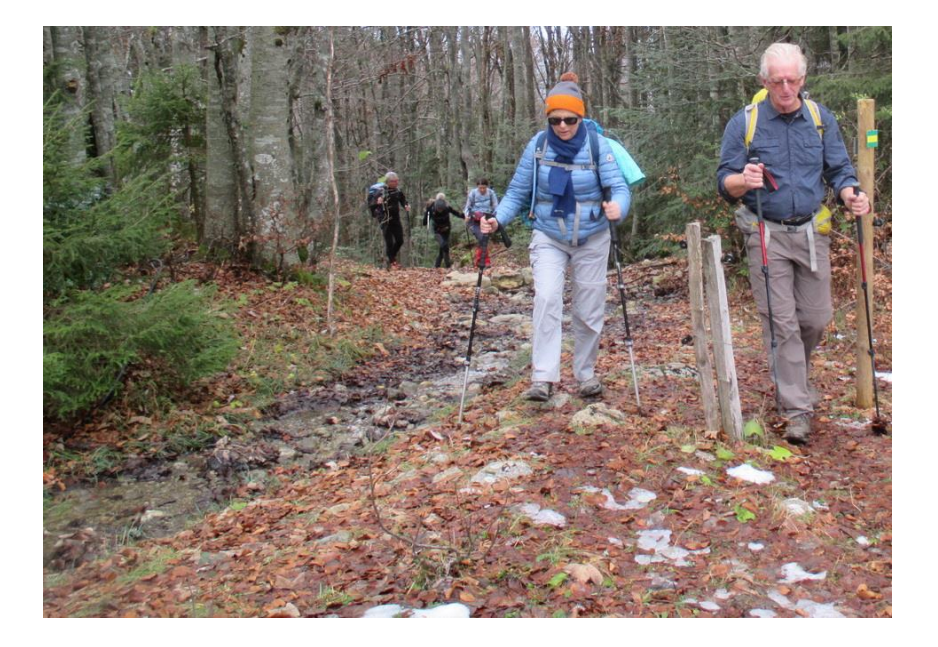

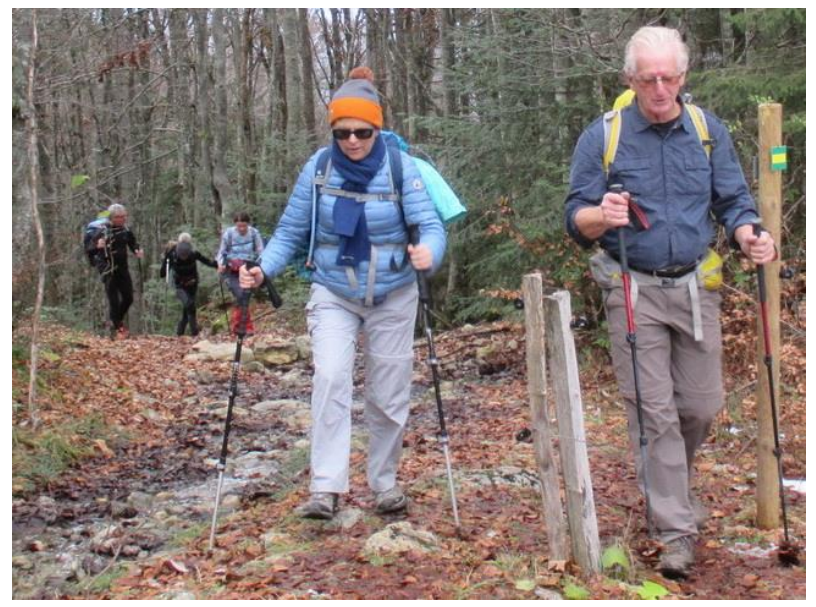

### Pivotement

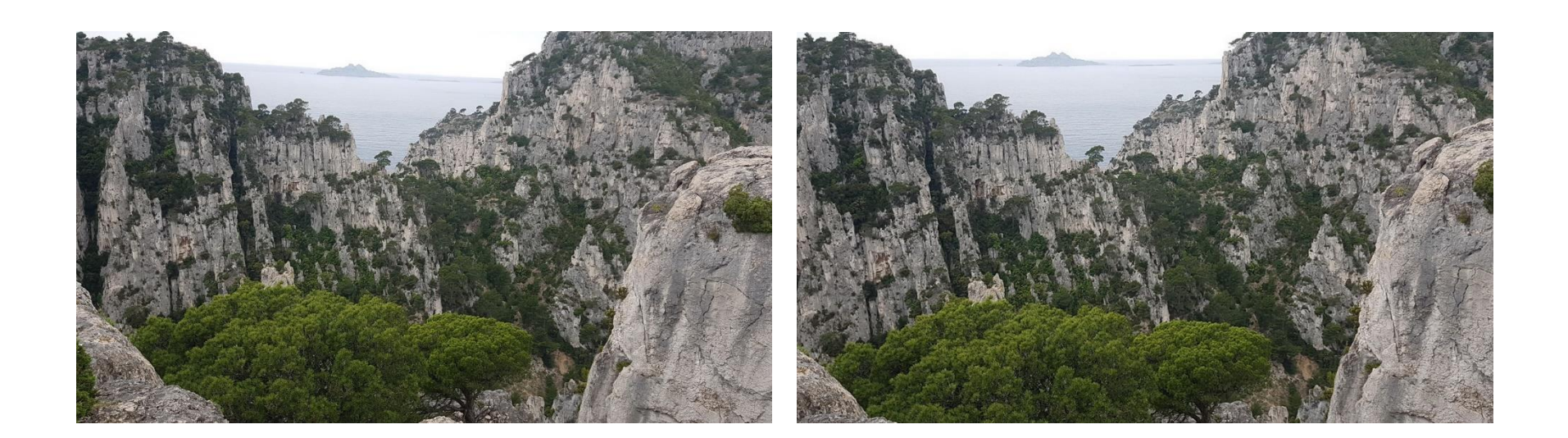

## **Correction de perespective**

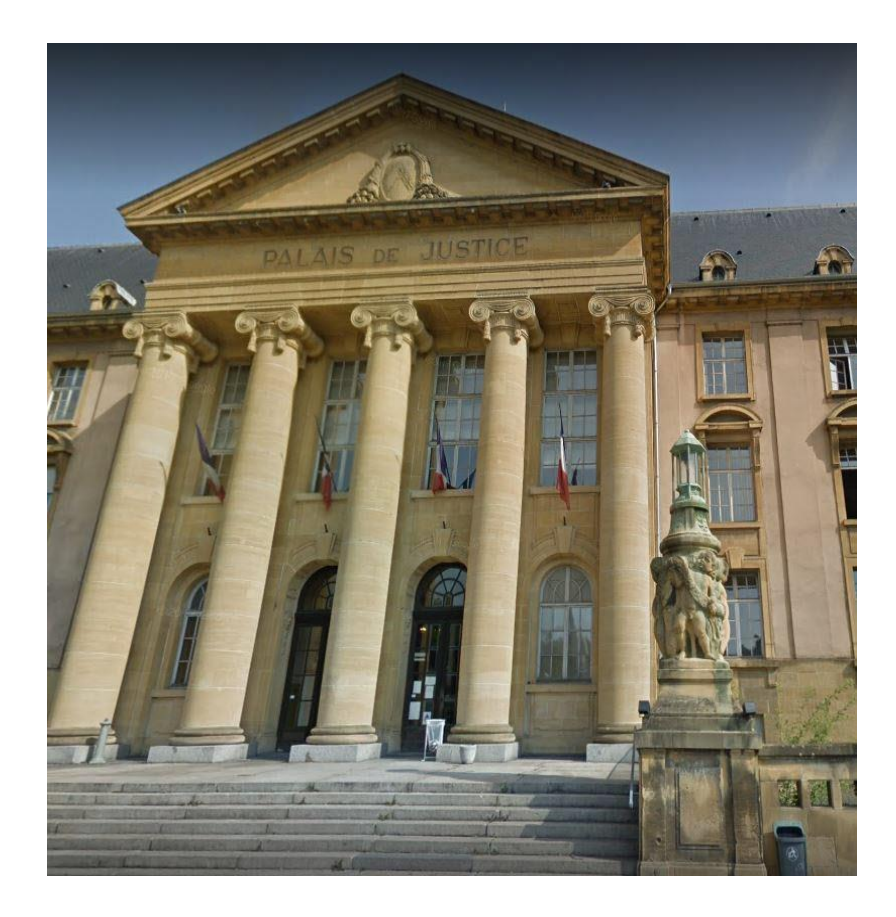

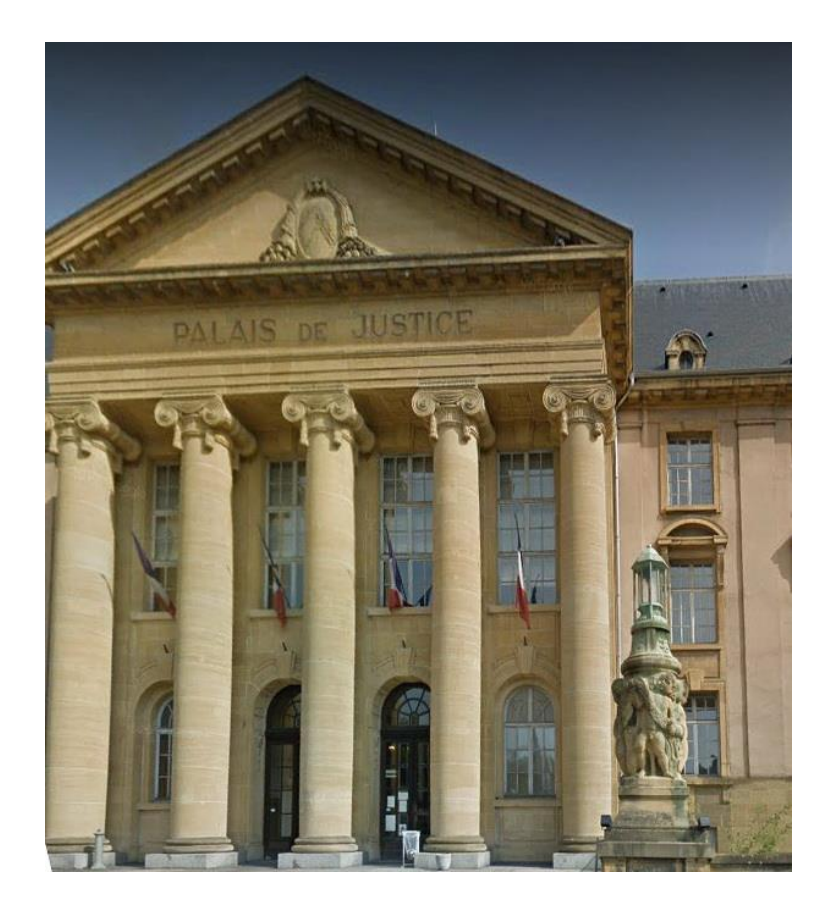

## **Eclaircissement**

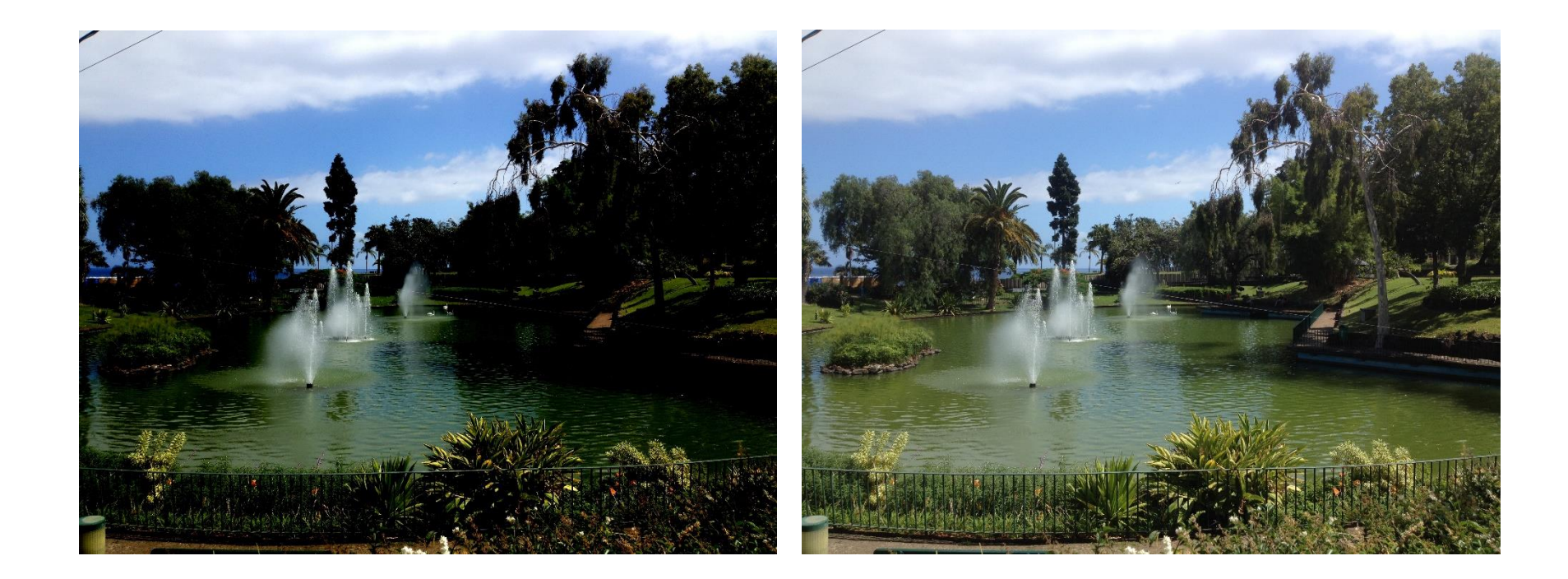

# Correction des yeux rouges

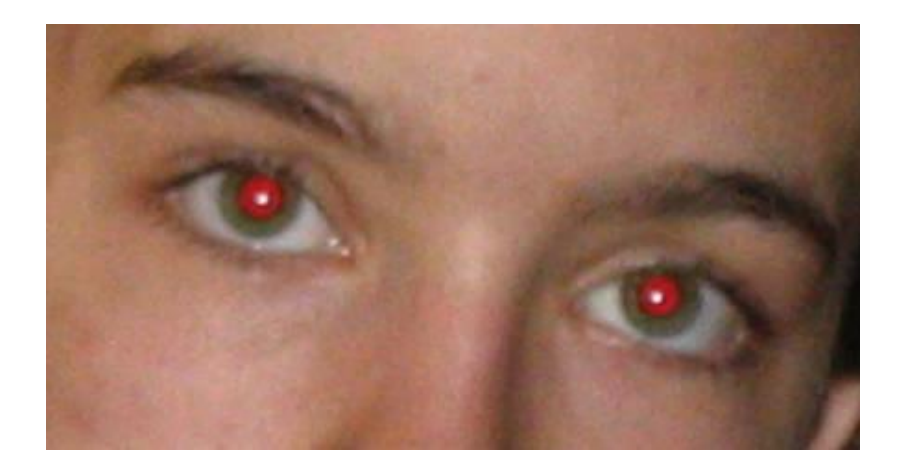

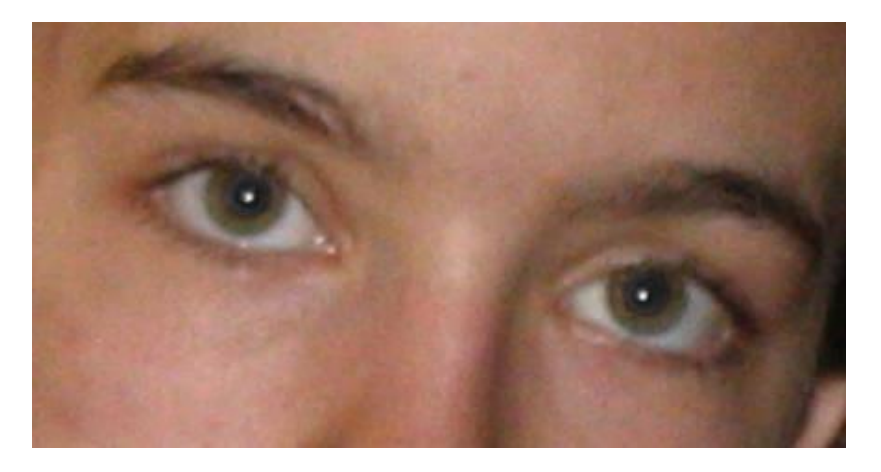

### **Classement**

- Choix de ne pas classer
	- Mettre les photos en vrac dans le dossier Images Windows ou dans la Photothèquelibrary du Mac et laisser votre logiciel se débrouiller. (Photo W10, iPhoto, Picasa…)
	- Les critères de classement sont limités : date, lieu (si données GPS)
	- Danger pour le jour où ça ne vous conviendra plus. Portabilité compliquée

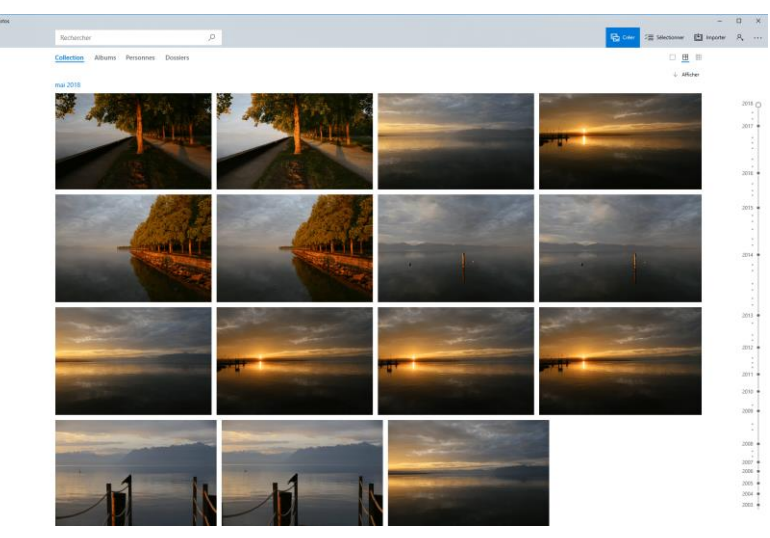

Application Photos de Windows10 Application iPhotos de mac OS

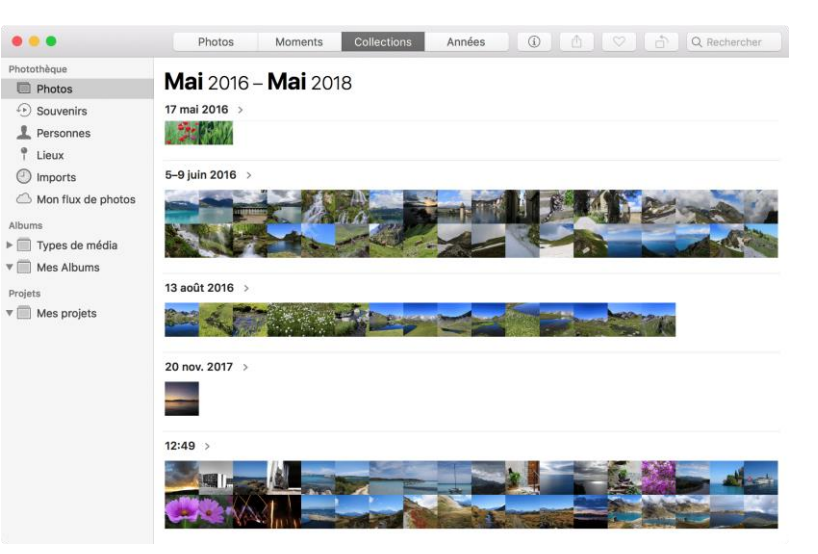

### **Classement**

### Classement manuel chronologique

#### Deux niveaux and the control of the Trois niveaux

Champs-Bray 2000  $01 - 2007$ b.  $02 - 2007$ Lever-soleil-Saint-Valery 2001 2002  $03 - 2007$ Reportage-Aisne 2003 04-2007 b. Reportage-Equisave-Landes b 2004 05-2007 Sortie-Oise 2005 06-2007 b 2006 07-2007 b b. 08-2007 2007 Þ  $\mathbb{R}$  $109 - 2007$ 2008 Þ ٠  $10 - 2007$ 2009 b p.  $11 - 2007$ 2010 **b**  $12 - 2007$ 2011  $\mathbb{R}$ 2012 b

b.

- 2015-02-16\_Vacances février chichilianne 2015-02-22\_Laffray
- 2015-02-24\_FormationVideo

2015-02-09\_PlateauRetord

2015-01-10\_Pic St Michel

2015-01-22\_Peintures

2015-01-31\_Benoit

2015-01-19\_FondationLouisVuiton

2015-03-02\_LaBuffe

 $\Box$  2010

 $\Box$  2011

 $\Box$  2012

 $\Box$  2013

 $\sqrt{2014}$ 

 $2015$ 

- 2015-03-13\_Tignes
- 2015-03-28\_ChateauOliferne
- 2015-04-01\_MuseeDesConfluences
- *Une vision chronologique naturelle*
- *Simple et efficace*
- *Indépendante de l'OS et le l'outil de gestion de photo*
- *Recherche par mots-clés avec l'explorateur Windows ou le logiciel de gestion photo*

### Classement

### Classement manuel thématique

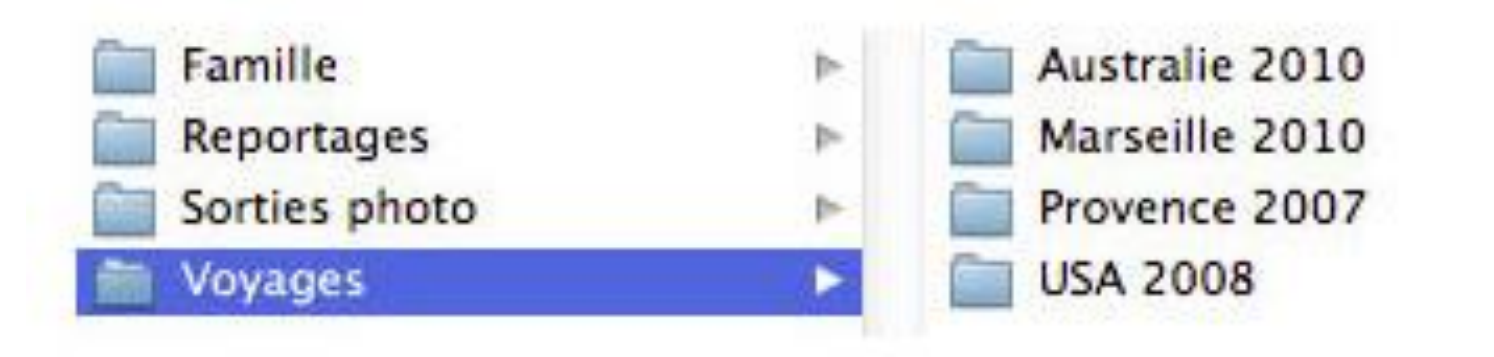

*Thèmes bien identifiées Recherche par mots-clés avec l'explorateur Windows ou le logiciel de gestion photo Risque de fouillis au fil du temps quand les thèmes grossissent*

# **Recherche et indexation**

### **Parcours des arborescences**

 Intérêt d'une organisation rigoureuse avec des noms de dossiers explicites

### **Recherche par mots-clés avec l'explorateur**

- Simple et efficace si les bons mots-clés sont intégrés aux noms des fichiers et des dossiers
- Recherche par indexation via des métadonnées
	- Base de donnée ou fichiers associés aux photos (Ex: ACDSee, Lightroom) – *Dépendant du logiciel*
	- Métadonnées intégrées aux photos elles-mêmes (EXIF, IPTC) – *Indépendant du logiciel*

# Les métadonnées EXIF

- Les **métadonnées Exif** (Exchangeable image file format) sont générées automatiquement par les appareils photo numériques
- Ce sont des infos techniques sur la prise de vue
- **Principales informations stockées dans ces** métadonnées
	- **la vitesse d'obturation,**
	- l'ouverture de diaphragme,
	- la sensibilité ISO
	- le mode de balance des blancs
	- la position géographique si un GPS est intégré à l'APN
	- la date et l'heure de la prise de vue

# Exemple de métadonnées EXIF

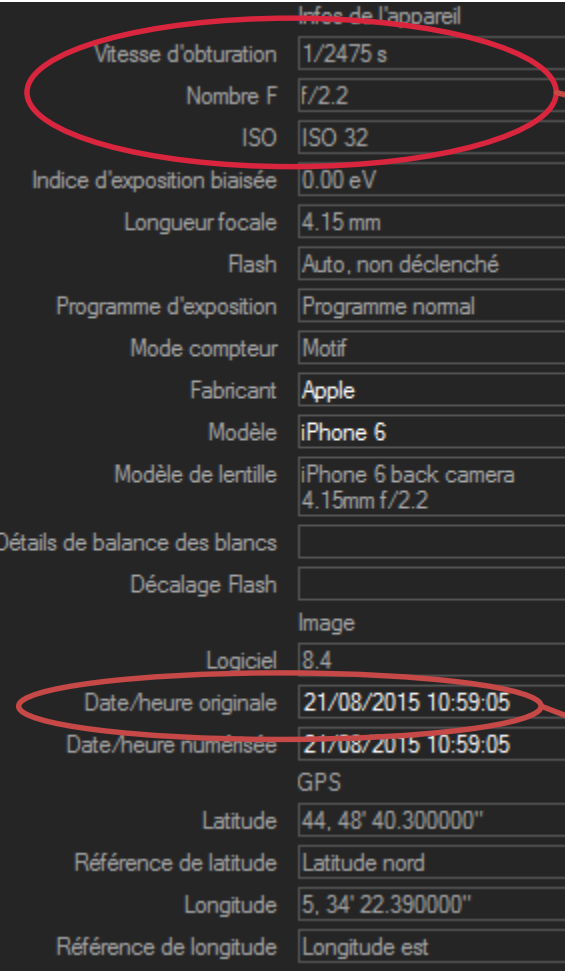

#### Annarail photo

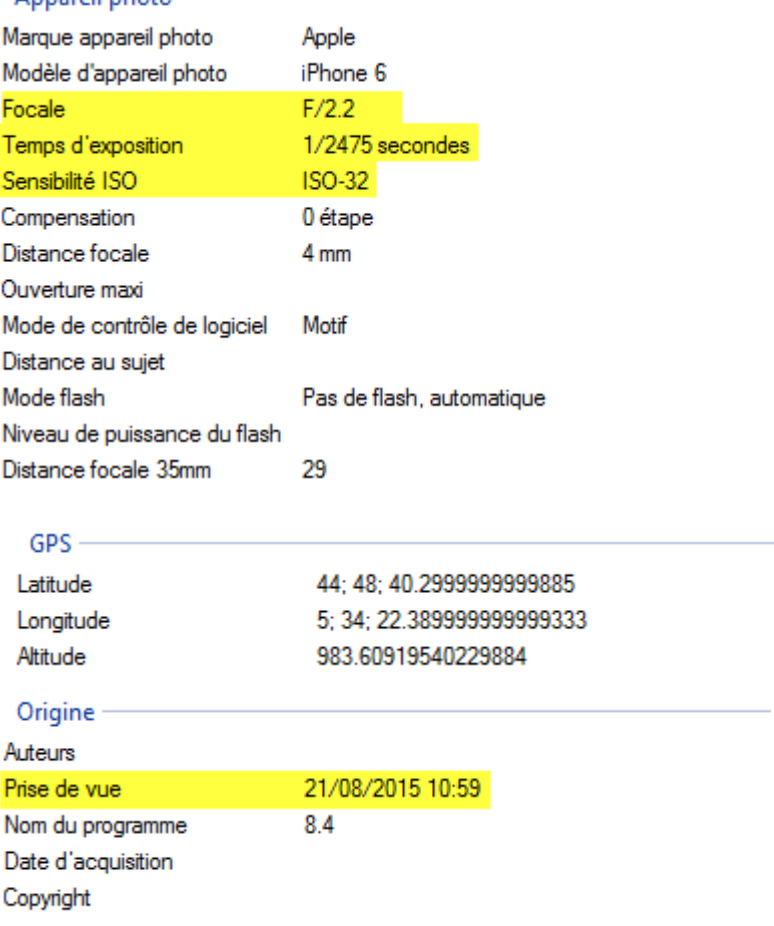

#### Vues par ACDSee Vues par l'Explorateur Windows

# Les métadonnées IPTC

- Les métadonnées IPTC (International PressTelecommunications Council) sont un standard dont le but est de décrire précisément les aspects contextuels des prises de vues : infos de nature sémantique
- Elles sont stockées directement dans le fichier de l'image dans le cas du format jpeg ou dans des fichiers .XMP dans le cas du format RAW
- Les métadonnées IPTC permettent notamment de renseigner, pour un fichier (liste non exhaustive) :
	- Le titre de l'image
	- Une description textuelle (et son auteur)
	- Des mots-clés
	- La ville de prise de vue
	- Le pays
	- Le crédit photo
	- Le copyright

### Exemple de métadonnées IPCT

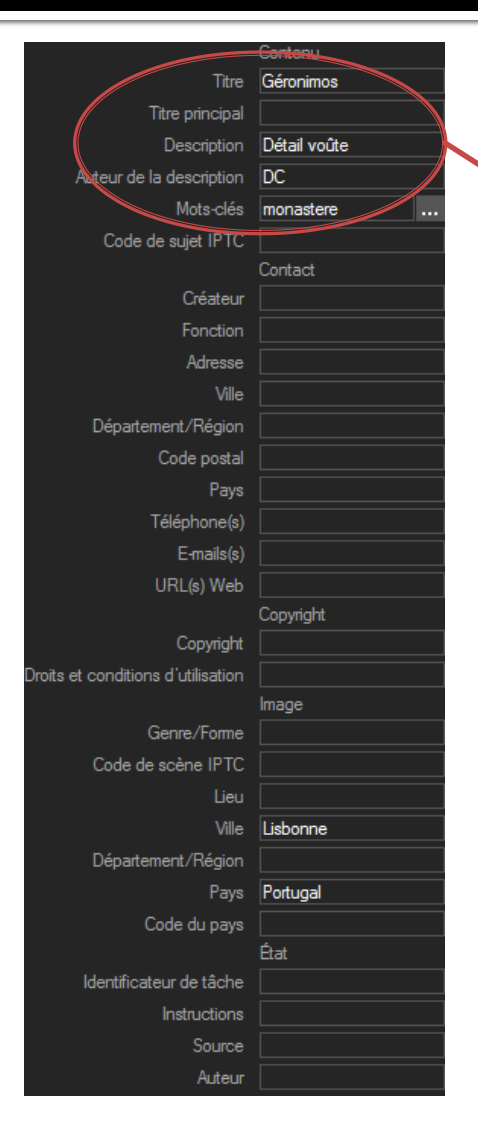

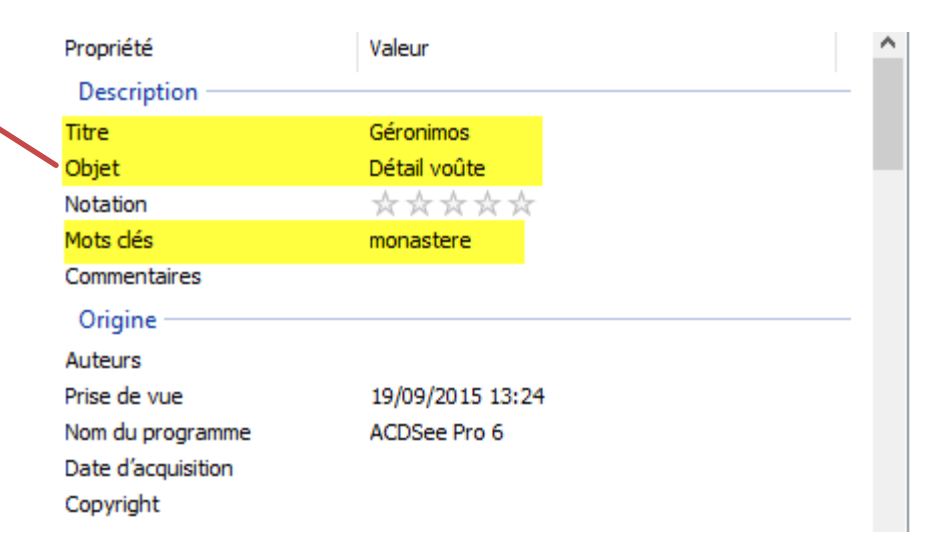

#### Vue par l'Explorateur Windows

Astuce: Faire une sélection multiple de fichiers pour affecter une même valeur à tout un lot de photos

#### Vues par ACDSee

# **Impression**

### **Tirages papier**

- Locale : Imprimante jet d'encre + papier photo
- **En magasin spécialisé**
- Via un service enligne : photoweb, photobox, foto, photoservice etc.

**Produits dérivés** 

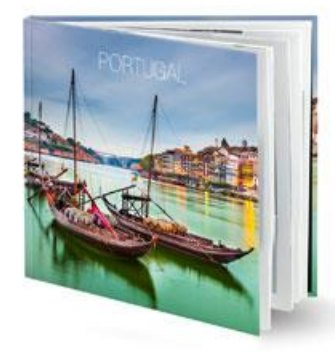

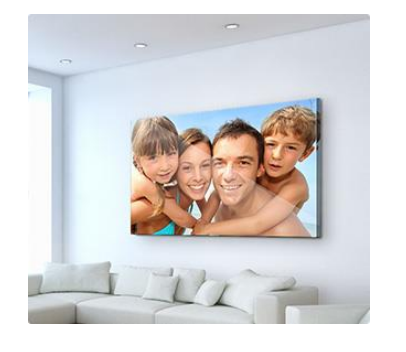

Livre photo Décoration murale, supports toile, PVC, plexi, aluminium …

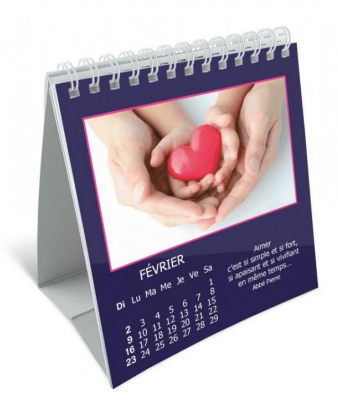

Calendrier photo Mug et objets divers

# Partage

### **Envoi direct**

- **[WeTransfer](https://www.wetransfer.com/) (gratuit jusqu'à 2Go)**
- [ftp de Free](http://dl.free.fr/index_nojs.pl)
- **Visualisation en ligne** 
	- **Via un cloud: Dropbox, OneDrive, Google Photos...**
	- Via les réseaux sociaux : Facebook, Twitter, Instagram, etc…
	- Via les galeries en lignes: Flickr (1Tb gratuit),Piwigo (Illimité pour 35 €/an), Joomeo, Kizoa, 500px…
	- Via son site WEB personnel et un gestionnaire de galeries photos: [Piwigo,](http://randosmjc.fr/photos/index.php) Kolen, [Coppermine,](http://randosmjc.free.fr/coppermine/index.php) Jimdo…

### Sauvegarde

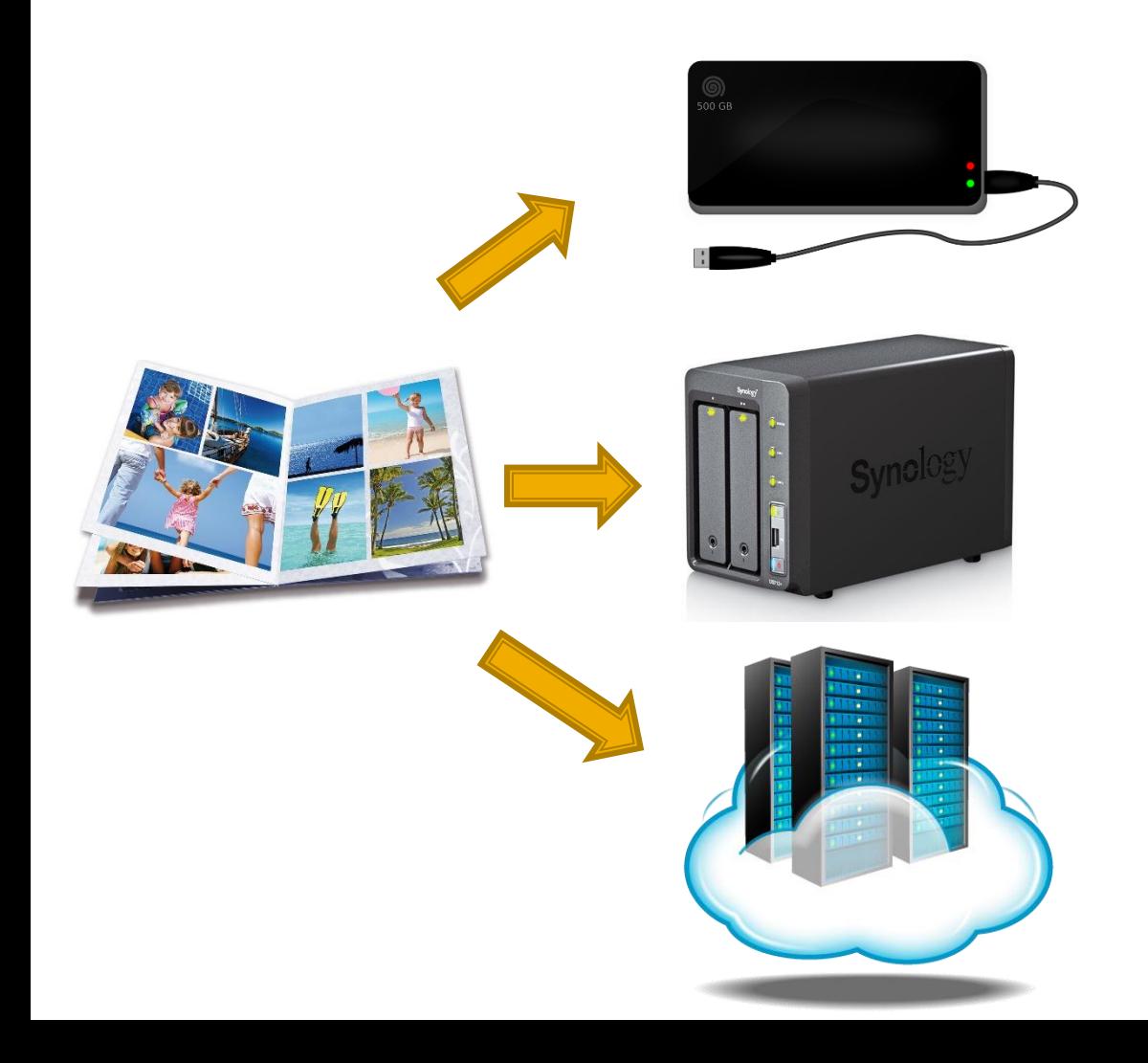

Sauvegarde locale sur disque externe

Enregistrement sur serveur de fichier réseau (NAS) disque RAID

Sauvegarde distante sur un Cloud (Ex: Hubic 25Go gratuit, 100Go pour 10 €/an, Google Photos, capacité non limitée…)

### Outils de gestion de photos Ce que l'on doit pouvoir faire

#### **Fonctions de base**

- Visualiser, zoomer, voir en plein écran…
- Réaliser des retouches simples : couper des images, les recadrer, corriger le contraste et la luminosité, enlever les yeux rouges, voire ajouter des filtres à vos photos pour obtenir un effet spécial.
- Réaliser des traitements sur un ensemble de photos : renommage, redimensionnement, changement de format, exposition, etc…
- **Fonctions étendues** 
	- Gérer les métadonnées EXIF, IPTC, en base de donnée
	- Afficher les lieux des photos via leur géolocalisation.
	- Faire des recherches par mots clés sur les métadonnées
	- Une autre fonction très utile est la **reconnaissance faciale**. A l'aide de la reconnaissance faciale, vous pouvez trier rapidement vos photos par exemple par cercle d'amis.

## Les outils online

- **[Google Photos \(](GooglePhotos.png)stockage gratuit illimité)** 
	- Retouches simples : recadrage, rotation, luminosité, couleurs, filtres
	- Tri rapide et automatique par date et lieu affiché en clair (si données GPS présentes)
	- Gestions d'albums, manuels et automatiques par type de photos
	- Recherche pratique par mots-clés attribués automatiquement
- **Apple iCloud Photo Library (5Gb gratuits)** 
	- Retouches simples : recadrage, rotation, luminosité, couleurs, filtres
	- Tri rapide et automatique par date et lieu affiché en clair (si données GPS présentes)
	- Gestions d'albums, manuels et automatiques par type de photos
	- Simple et intuitif

*Une solution simple pour qui n'a pas envie de trop s'investir, qui fait des photos principalement avec son smartphone et/ou qui partage fréquemment ses photos*

### **Outils de gestion sur PC** Afficheurs, retoucheurs

### **BASIQUES**

- **Photos de Windows10** 
	- Retouches basiques et simples
- **Photos (Mac uniquement)** 
	- Inclus la reconnaissance faciale
- Picasa
	- Plus maintenu

### **COMPLETS**

- [Xnview](xnview-win-01.png)
	- Fonction diaporama incluse
- **[FastStone](fastoneimageviewer.png) Image Viewer** 
	- Comparaison d'images
- **[RawTherapee](rawtherapie.jpg)** 
	- Retouches puissantes

### Outils de gestion de photos Afficheurs, retoucheurs et catalogueurs

- Lightroom classic
	- La référence en la matière

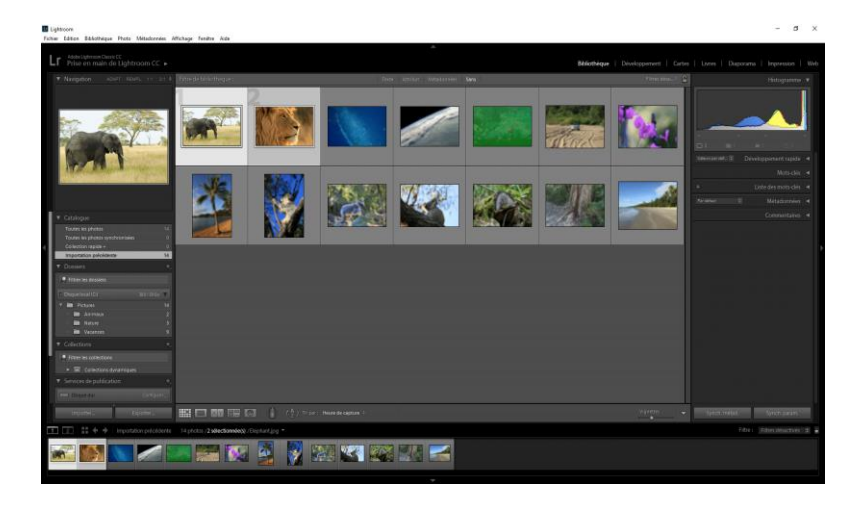

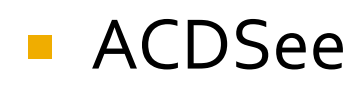

 Soutient la comparaison avec Lightroom

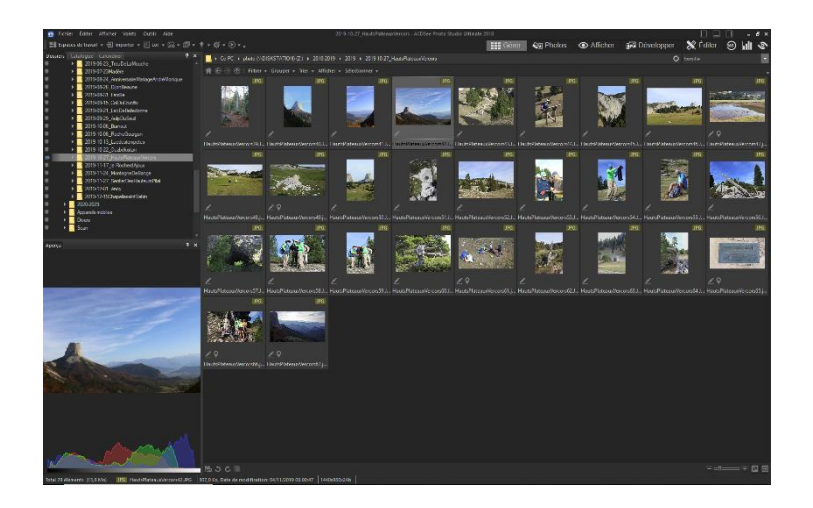

*Lightroom ou ACDSee sont très complets, leurs possibilités de retouche s'approchent des outils de retouche professionnels comme Photoshop ou Gimp*

# **Conseils**

- Pré fixer des noms de dossiers avec des dates sous la forme AAAA, AAAAMM ou AAAAMMJJ
- Eviter les espaces et accents dans les nom de dossiers/fichiers
- **Traiter vos images sans attendre quand votre mémoire est** encore fraiche
- **Eliminer sans pitié les photos de piètre qualité et les** doublons
- Notez vos photos (1 à 5 étoiles). Un tri sur la note permet de regrouper facilement les meilleures
- Si vous renommez les noms de photos faites le en respectant l'ordre chronologique.

Exemple: Vous revenez de Venise avec des photos prises avec votre APN nommées DSC4478 à DSC4630 et des photos prises avec votre Smartphone nommées IMG\_2560 à IMG\_2592. Vous triez l'ensemble du lot sur la date de prise de vue et vous renommez le tout Venise001 à Venise184

# **Conseils**

### **Si vous indexez vos photos**

- Faites le via les champs des métadonnées IPTC : Titre, Description, Mot-clé, Ville, (N'en faites pas trop, vous vous lasseriez)
- Evitez les termes trop proches dans les mots-clés, limitez le nombre de termes (ex: église simplement pour tout ce qui est église ou basilique ou cathédrale ou duomo…)
- Utilisez la reconnaissance automatique de visage si votre logiciel le permet (Lightroom, Picasa, iPhoto…)

## En cas d'accident

- Sachez que vous pouvez récupérer des [photos effacées sur le disque dur: Ontrack](http://www.ontrack.fr/logiciel-recuperation-fichiers/) [EasyRecovery](http://www.pandorarecovery.com/) Professional, Pandora Recovery.
- Et récupérer des photos effacées sur la carte mémoire de votreAPN : [PhotoRec](http://www.cgsecurity.org/wiki/PhotoRec_FR), EaseUs Data Recovery Wizard

### **Conseils**

### *Quelques livres pour aller plus loin…*

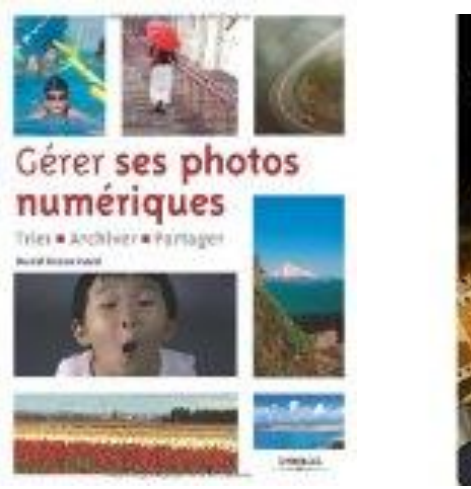

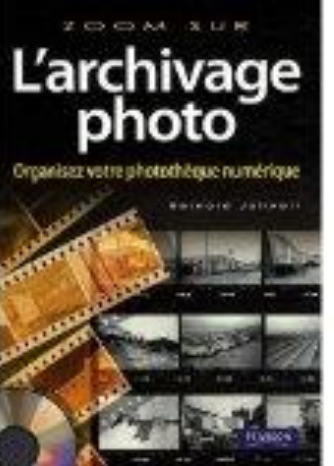

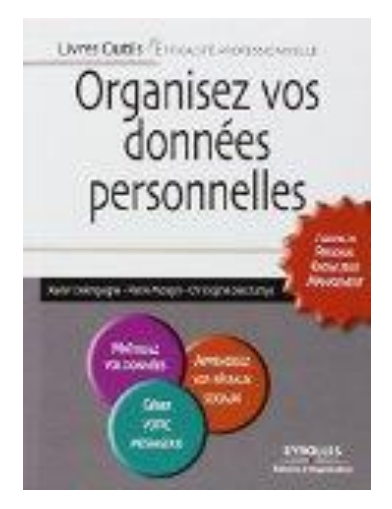

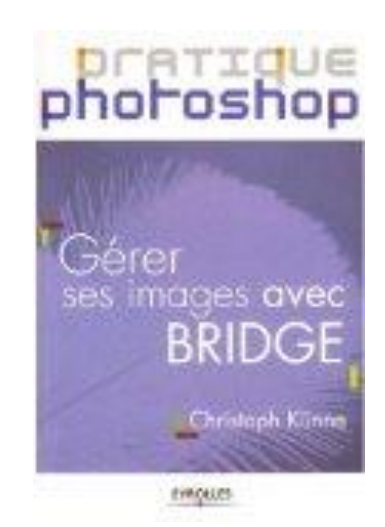